## 双通道热工表 WPD2W 系列 The Management 通讯说明

报警状态值的范围 40~4FH, 其低 4 位 D0~D3 分别表示关联到测量值输出的第 1 到第 4 报警点的状 态(注★): 二进制"1"表示处于报警状态"0"表示处于非报警状态

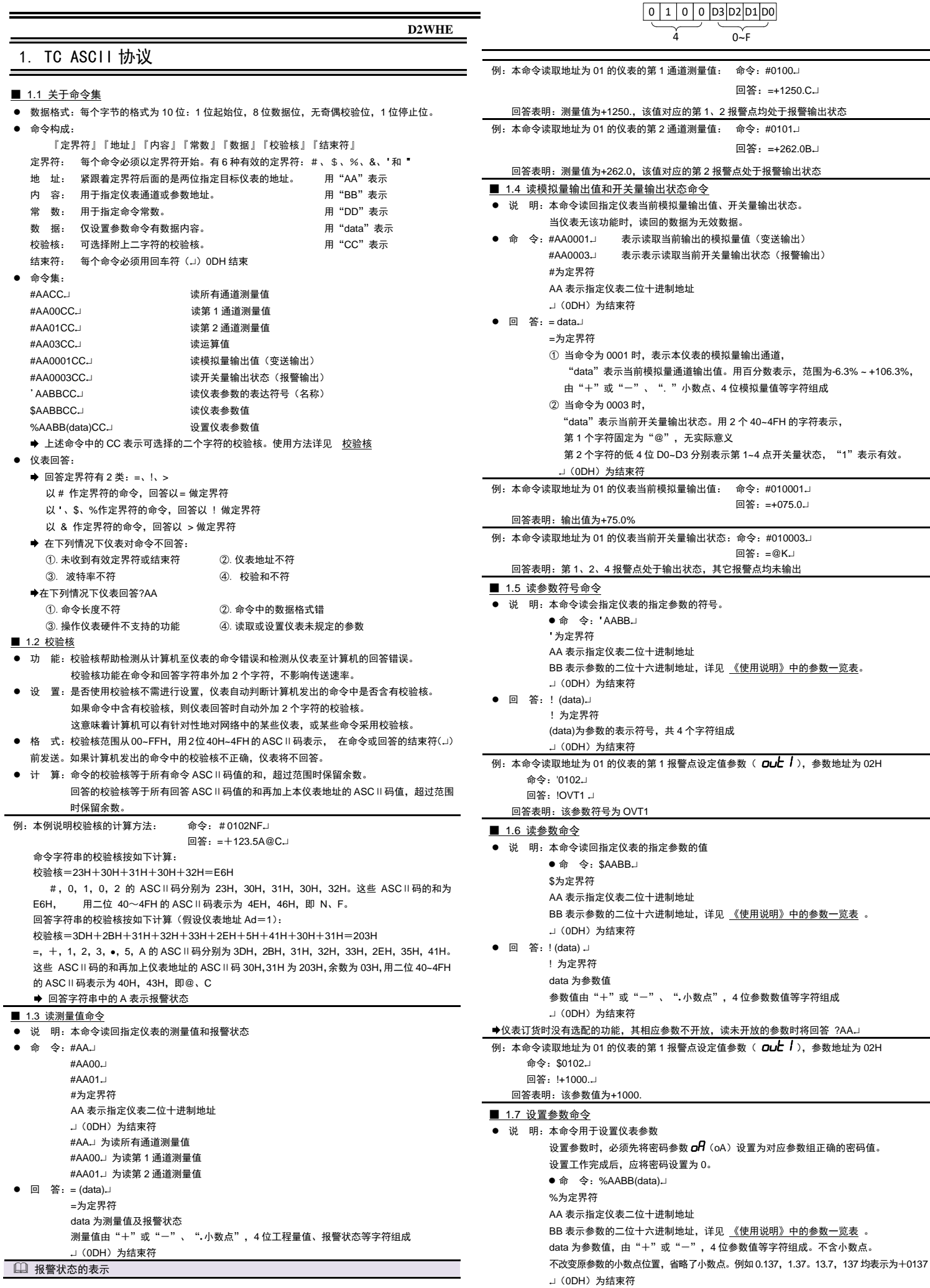

● 回 答: ! AAJ

! 为定界符

AA 为仪表二位十进制地址

J (ODH) 为结束符

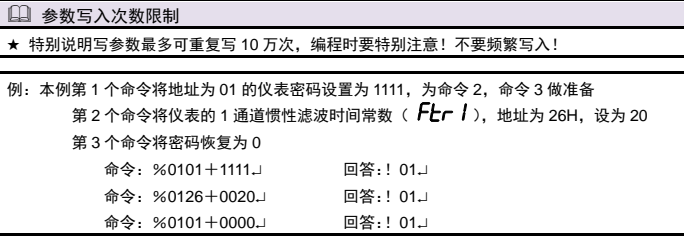

### 2. Modbus-RTU 协议

### ■ 2.1 RTU 传输模式

● 数据格式:每个字节的格式为:1位起始位,8位数据位,1位奇偶校验位,1~2位停止位。

● Modbus 报文 RTU 帧:

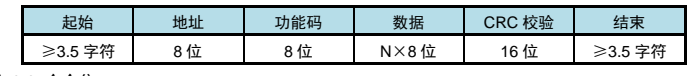

#### ■ 2.2 命今集

本仪表支持的 Modbus 命令集如下:

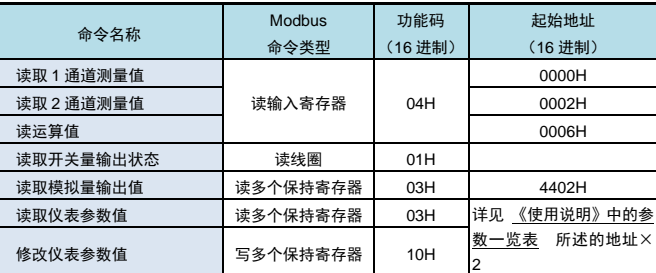

功能码为 03H、04H、10H 时, Modbus 通讯的数据格式为 32 位浮点数 (IEEE-754)

### ■ 2.3 命令实例: 读测量值

● 发送:

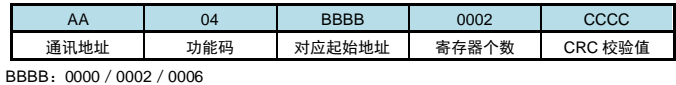

● 应答:

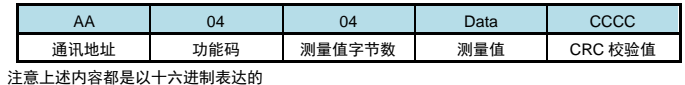

例: 读地址为 01 的仪表的 1 通道测量值

- 命令:01 04 0000 0002 71CB
- 应答:01 04 04 44EA6000 E680
- 应答表示该仪表测量值为 44EA6000H, 即 1875
- 例: 读地址为 01 的仪表的 2 通道测量值
- 命令:01 04 0002 0002 D00B
- 应答:01 04 04 4382F333 4ACD
- 应答表示该仪表测量值为 4382F333H, 即 261.9

#### ■ 2.4 命令实例: 读开关量输出状态

⚫ 发送:

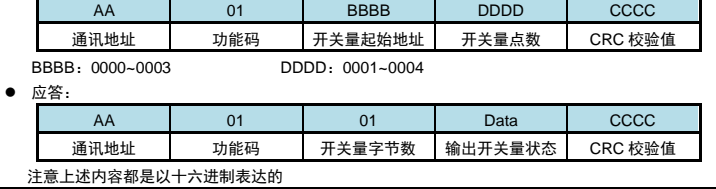

例: 读地址为 01 的仪表的全部 4 点开关量输出状态

命令: 01 01 0000 0004 3DC9

应答: 01 01 01 0B 104F

应答表示该仪表的开关量输出状态为 0B,二进制表示为 1011

高位在前, 即表示第 1、2、4 点报警状态为 on (二进制 1), 第 3 报警状态为 off (二进制 0)

#### ■ 2.5 命令实例: 读取模拟量输出值  $\bullet$   $\#$

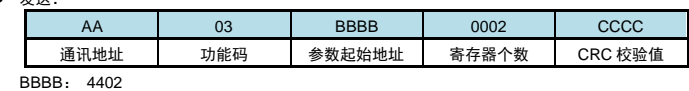

#### ● 应答:

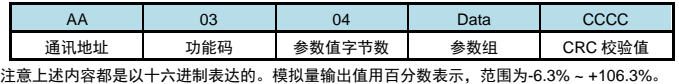

例:读地址为 01 的仪表的模拟量输出值 命令:01 03 4402 0002 713B

应答:01 03 04 427A0000 CF92

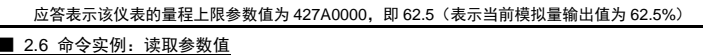

### 发送:

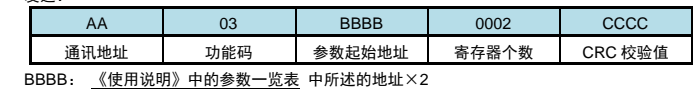

#### ● 应答:

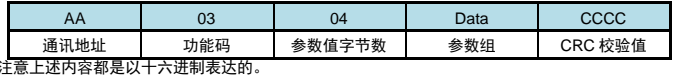

### 例:读地址为 01 的仪表的第 1 通道量程上限参数值

命令:01 03 0044 0002 841E

应答:01 03 04 43FA0000 CF86

应答表示该仪表的量程上限参数值为 43FA0000, 即 500 (包含了小数点, 结合小数点位置参数,

表示 500.0 的实际显示值)

#### ■ 2.7 命令实例: 设置参数值 ● 发送

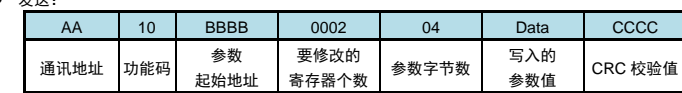

### BBBB:《使用说明》中的参数一览表 中所述的地址×2

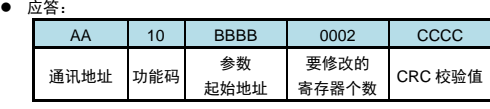

### ◆ 设置参数时, 应先将密码设定值设为 1111 (十进制)

例:地址为 01 的仪表,设置参数前,先设置的密码为 1111 命令:01 10 0002 0002 04 448AE000 0EAC

应答: 01 10 0002 0002 E008

然后设置第 1 通道量程上限参数值为 123.4

命令: 01 10 0044 0002 04 42F6CCCD 96B3

应答: 01 10 0044 0002 01DD

# 应答表示设置成功

参数写入次数限制

★ 特别说明写参数最多可重复写 10 万次,编程时要特别注意!不要频繁写入!

### 3. 联系我们

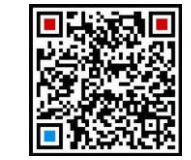

## 苏州迅鹏仪器仪表有限公司

 电话:0512-68381801 68381802 传真:0512-68381803 68381939 网站:www.surpon.com

加鹏友圈,请扫一扫 (随时更正,查阅时请以最新版本为准)